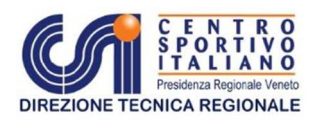

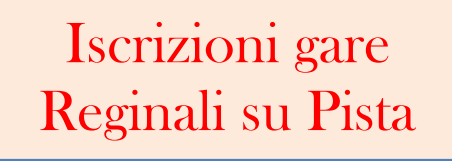

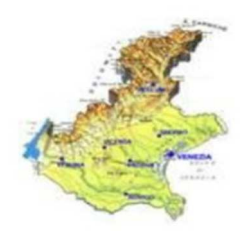

Rev.1

## Come compilare il Modulo Iscrizione gare su Pista 2017

La **Commissione Tecnica Regionale** di Atletica leggera, in collaborazione con il gruppo giudici gara, in attesa del nuovo programma di iscrizione on-line del comitato Nazionale CSi, ha creato per le iscizioni delle gare regionali su pista 2017 un nuovo foglio di lavoro in Excel per evitare spiacevoli inconvenienti e/o interpretazioni all'atto delle iscrizioni.

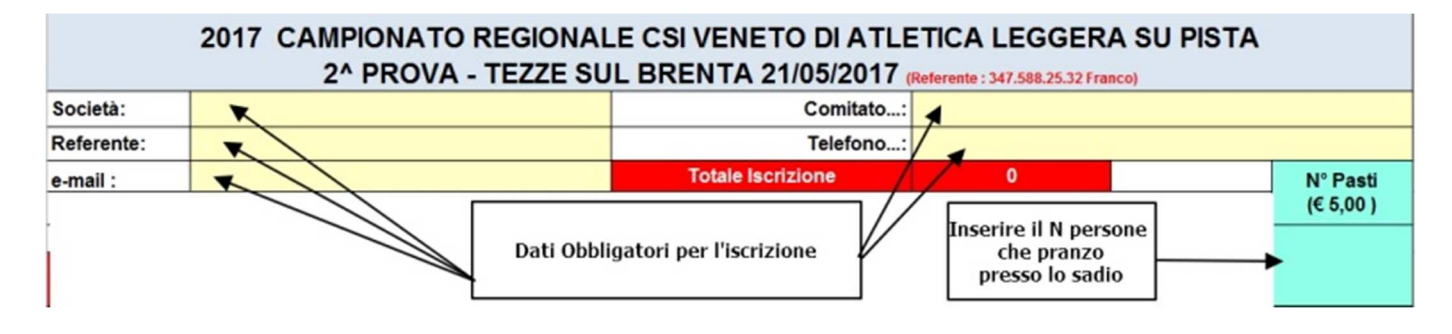

La prima cosa da compilare nel modulo sono i dati relativi alla società : il nome della società il comitato di appartenenza il referente con telefono e indirizzo mail per potervi contattare per ogni necessità.

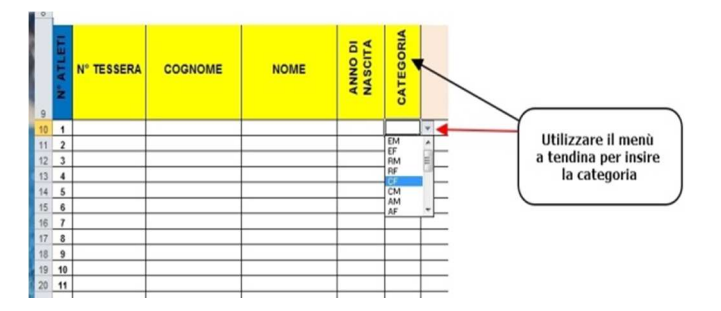

Successivamente si passa ad inserire gli atleti con le gare scelte : e' importante inserire il numero tessera completo di tutta e solo la parte numerica di 7 cifre. Il programma controlla questo! La categoria e e la scelta della gara viene fatta con il classico menù a tendina : in base alla categoria vengono evidenziate solo le gare interessate per quella categoria.

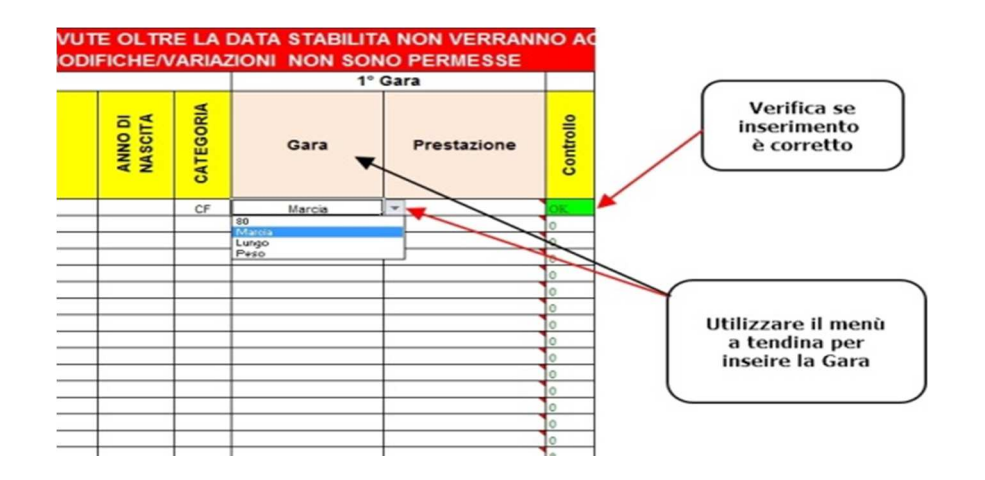

Esempio, se l'atleta che inserisco è della categoria Cadetti femminile compariranno solo le gare (sempre con menù a tendina) della categoria previste per quella manifestazione. **ATTENZIONE** : non c'è ancora un controllo sull'anno di nascita, quindi prestate attenzione nell'inserirlo correttamente! Se i dati inseriti sono corretti la casellina di 'controllo' divverà di colore verde.

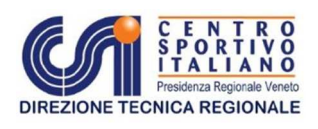

## Iscrizioni gare Reginali su Pista

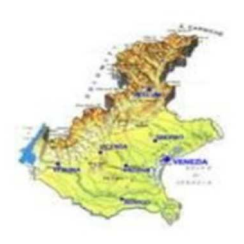

Rev.1

Per finire , il programma calcola il costo dell'iscrizione.

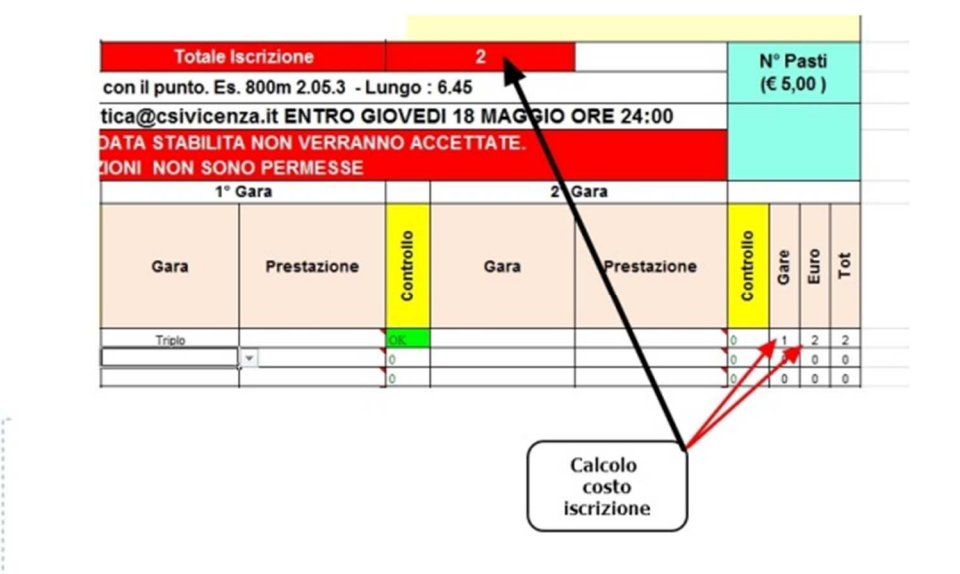

Vi ricordo che le iscrizioni devono pervenire al comitato di Vicenza al seguente indirizzo mail ateltica@csivicenza.it **ENTRO E NON OLTRE GIOVEDì 18 MAGGIO 2017 ORE 24:00! NON VERRANNO ACCETTATE ISCRIZIONI, VARIAZIONI E/O AGGIUNTE OLTRE TALE DATA !** 

Ringraziamo tutti per la collaborazione**.** 

 **CTR VENETO**